## **Teacher Preparation Notes for "Comparing Mitosis and Meiosis"**<sup>1</sup>

In this minds-on analysis and discussion activity, students review mitosis and meiosis as they compare and contrast meiosis and mitosis. This activity includes an optional mitosis and meiosis card sort for additional review.

I recommend that, before your students begin this activity, you have them complete either these two analysis and discussion activities,

- "Mitosis and the Cell Cycle [How the Trillions of Cells in a Human Body](https://serendipstudio.org/exchange/bioactivities/MitosisRR) Developed from a [Single Cell"](https://serendipstudio.org/exchange/bioactivities/MitosisRR)
- ["Understanding How Genes Are Inherited via](https://serendipstudio.org/exchange/bioactivities/meiosisRR) Meiosis and Fertilization"

or these two hands-on activities,

- "Mitosis and the Cell Cycle How a Single Cell Develops into the Trillions of Cells in a [Human Body"](https://serendipstudio.org/sci_edu/waldron/#mitosis)
- "Meiosis and Fertilization [Understanding How Genes Are Inherited"](https://serendipstudio.org/sci_edu/waldron/#meiosis).

## **Instructional Suggestions and Background Information**

To maximize student learning and participation, I recommend that you have students work in pairs to answer each group of related questions. Student learning is increased when students discuss scientific concepts to develop answers to challenging questions; furthermore, students who actively contribute to the development of conceptual understanding and answers to questions gain the most.<sup>2</sup> After pairs of students have worked together to answer a group of related questions, I recommend that you have a class discussion to probe student thinking and help students develop a sound understanding of the concepts and information covered.

If your students are learning online, I recommend that they use the Google Doc version of the Student Handout available at [https://serendipstudio.org/exchange/bioactivities/MitosisMeiosisC.](https://serendipstudio.org/exchange/bioactivities/MitosisMeiosisC)To answer questions 2-3, students can either print the relevant pages, draw on those and send you pictures, or they will need to know how to modify a drawing online. They can double-click on the relevant drawing in the Google Doc, which will open a drawing window. Then, they can use the editing tools to add lines, shapes, and text boxes.<sup>3</sup> If you are using the Word version of the Student Handout to make revisions, please check the PDF version to make sure that all figures and formatting are displayed properly in the Word version on your computer.

- 2. Choose the shape you want to use.
- 3. Click and drag on the canvas to draw your shape.
- To insert text
	- 1. At the top of the page, click Insert.
		- To place text inside a box or confined area, click Text Box and drag it to where you want it.
	- 2. Type your text.
- 3. You can select, resize and format the word art or text box, or apply styles like bold or italics to the text. When you are done, click Save and Close.

<sup>&</sup>lt;sup>1</sup> By Dr. Ingrid Waldron, Department of Biology, University of Pennsylvania, 2022. These Teacher Notes and the Student Handout are available at <https://serendipstudio.org/exchange/bioactivities/MitosisMeiosisC>

<sup>&</sup>lt;sup>2</sup>[https://education.asu.edu/sites/default/files/the\\_role\\_of\\_collaborative\\_interactions\\_versus\\_individual\\_construction\\_on\\_st](https://education.asu.edu/sites/default/files/the_role_of_collaborative_interactions_versus_individual_construction_on_students_learning_of_engineering_concepts.pdf) [udents\\_learning\\_of\\_engineering\\_concepts.pdf](https://education.asu.edu/sites/default/files/the_role_of_collaborative_interactions_versus_individual_construction_on_students_learning_of_engineering_concepts.pdf)

<sup>3</sup>To draw a shape

<sup>1.</sup> At the top of the page, find and click Shape.

If you would like to have a key with the answers to the questions in the Student Handout, please send a message to [iwaldron@upenn.edu.](mailto:iwaldron@upenn.edu) The following paragraphs provide additional background information and instructional suggestions.

If your students need to begin with a review of mitosis and meiosis, you can:

- show the brief videos "A Great Mitosis Video" and "Meiosis", at [https://www.youtube.com/watch?v=AhgRhXl7w\\_g](https://www.youtube.com/watch?v=AhgRhXl7w_g) and [https://www.youtube.com/watch?v=D1\\_-mQS\\_FZ0,](https://www.youtube.com/watch?v=D1_-mQS_FZ0) respectively
- show the 6-minute video, "Mitosis vs. Meiosis: Side-By-Side Comparison" at <https://www.youtube.com/watch?v=zrKdz93WlVk> or
- have them click on the PRINTABLE VERSION button under "How Cells Divide" at [http://www.pbs.org/wgbh/nova/body/how-cells-divide.html#](http://www.pbs.org/wgbh/nova/body/how-cells-divide.html)

The latter two resources include the phases of mitosis and meiosis.

Some similarities between mitosis and meiosis are:

- Before mitosis or meiosis, the DNA is replicated to form two copies of the original DNA.
- At the beginning of mitosis or meiosis, the replicated DNA is condensed into a pair of sister chromatids in each chromosome.
- In both mitosis and meiosis, spindle fibers line up the chromosomes in the middle of the cell.
- At the end of each cell division, cytokinesis forms two daughter cells.

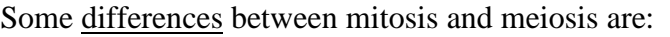

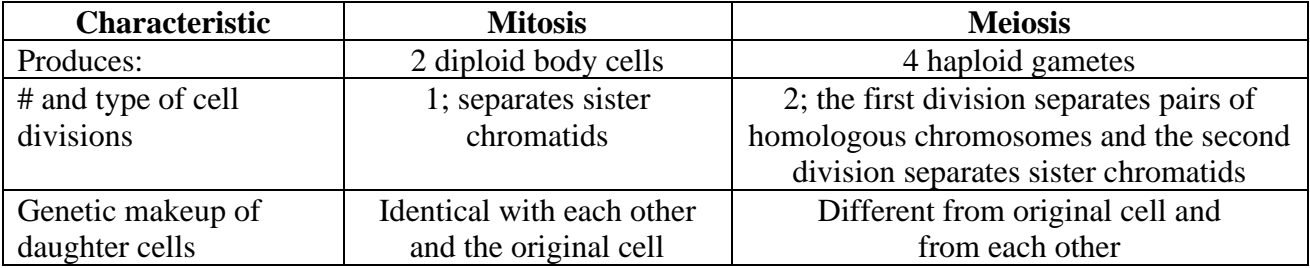

The following excerpt illustrates one effect of the different ways that chromosomes line up at the beginning of meiosis I vs. mitosis.

To understand the difference between mitosis and meiosis it may be helpful to understand about the infertility of mules and seedless watermelons! Mules are the result of a cross between a horse (2n = 64) mother and donkey (2n = 62) father, hinnies are the results of the opposite cross, donkey mother, horse father. Since the fertilized egg produces the offspring by mitosis the fact that there are not homologous chromosomes in the mule presents no problem. However, when the mule (male or female) attempts to undergo meiosis to produce gametes, the lack of homologous chromosomes becomes a problem since successful meiosis requires the pairing up of homologous chromosomes. No homologues, no meiosis, no baby mules. Seedless watermelons are the results of a cross between a tetraploid (4n) watermelon (gametes are 2n) and a diploid (2n) watermelon (gametes are n) which gives rise to a triploid (3n) watermelon. The triploid watermelon arises by mitosis but when it attempts meiosis, it fails because there are three instead of two homologous chromosomes. Therefore, runty little seeds instead of the characteristic large black ones are produced. In mitosis all chromosomes go to the metaphase dance alone; in meiosis, chromosomes must find a (single) partner with whom to go to the metaphase I dance.

[\(http://carolguze.com/text/442-3-cell\\_cycle\\_mitosis\\_meiosis.shtml\)](http://carolguze.com/text/442-3-cell_cycle_mitosis_meiosis.shtml)

#### **Optional Mitosis and Meiosis Card Sort**

You can use this card sort as a supplement after question 2. Give each pair of students a shuffled deck of the stages of mitosis and meiosis and have them arrange the cards in a sequence that shows the steps that occur during mitosis and a separate sequence that shows the steps that occur during meiosis.

You can prepare the 10-card decks by cutting copies of the last page of these Teacher Notes. For easier future identification of the cards that belong together in a deck, print each deck on a different color heavy paper or card stock or use a different colored marker to make stripes down the outside edges of each deck. After students finish this card sort activity, you will want to ask them to shuffle each deck thoroughly to provide a challenge for the students in the next class.

## **Follow-Up and Related Activities**

I recommend that this activity be followed by one of our introductory genetics activities:

- Genetics [\(https://serendipstudio.org/sci\\_edu/waldron/#genetics\)](https://serendipstudio.org/sci_edu/waldron/#genetics) or
- Introduction to Genetics Similarities and Differences Between Family Members [\(https://serendipstudio.org/exchange/bioactivities/geneticsFR\)](https://serendipstudio.org/exchange/bioactivities/geneticsFR).

These activities are part of an integrated sequence of learning activities for teaching genetics, presented in "Genetics – Major Concepts and Learning Activities" (available at [https://serendipstudio.org/exchange/bioactivities/GeneticsConcepts\)](https://serendipstudio.org/exchange/bioactivities/GeneticsConcepts).

A Mitosis, Meiosis and Fertilization Vocabulary Game to reinforce learning of relevant vocabulary is available at [https://serendipstudio.org/exchange/bioactivities/mmfvocabgame.](https://serendipstudio.org/exchange/bioactivities/mmfvocabgame)

# **Sources for Figures in the Student Handout**

- Figure on the top of page 1 modified from source similar to [https://i.pinimg.com/736x/d9/ba/19/d9ba196121c59daf57ca71fc2e4e7106--compare-and](https://i.pinimg.com/736x/d9/ba/19/d9ba196121c59daf57ca71fc2e4e7106--compare-and-contrast-visual-aids.jpg)[contrast-visual-aids.jpg](https://i.pinimg.com/736x/d9/ba/19/d9ba196121c59daf57ca71fc2e4e7106--compare-and-contrast-visual-aids.jpg)
- Figure on page 2 modified from [https://ohioplants.org/wp-content/uploads/2017/08/Slide43-](https://ohioplants.org/wp-content/uploads/2017/08/Slide43-720x540.jpg) [720x540.jpg](https://ohioplants.org/wp-content/uploads/2017/08/Slide43-720x540.jpg)

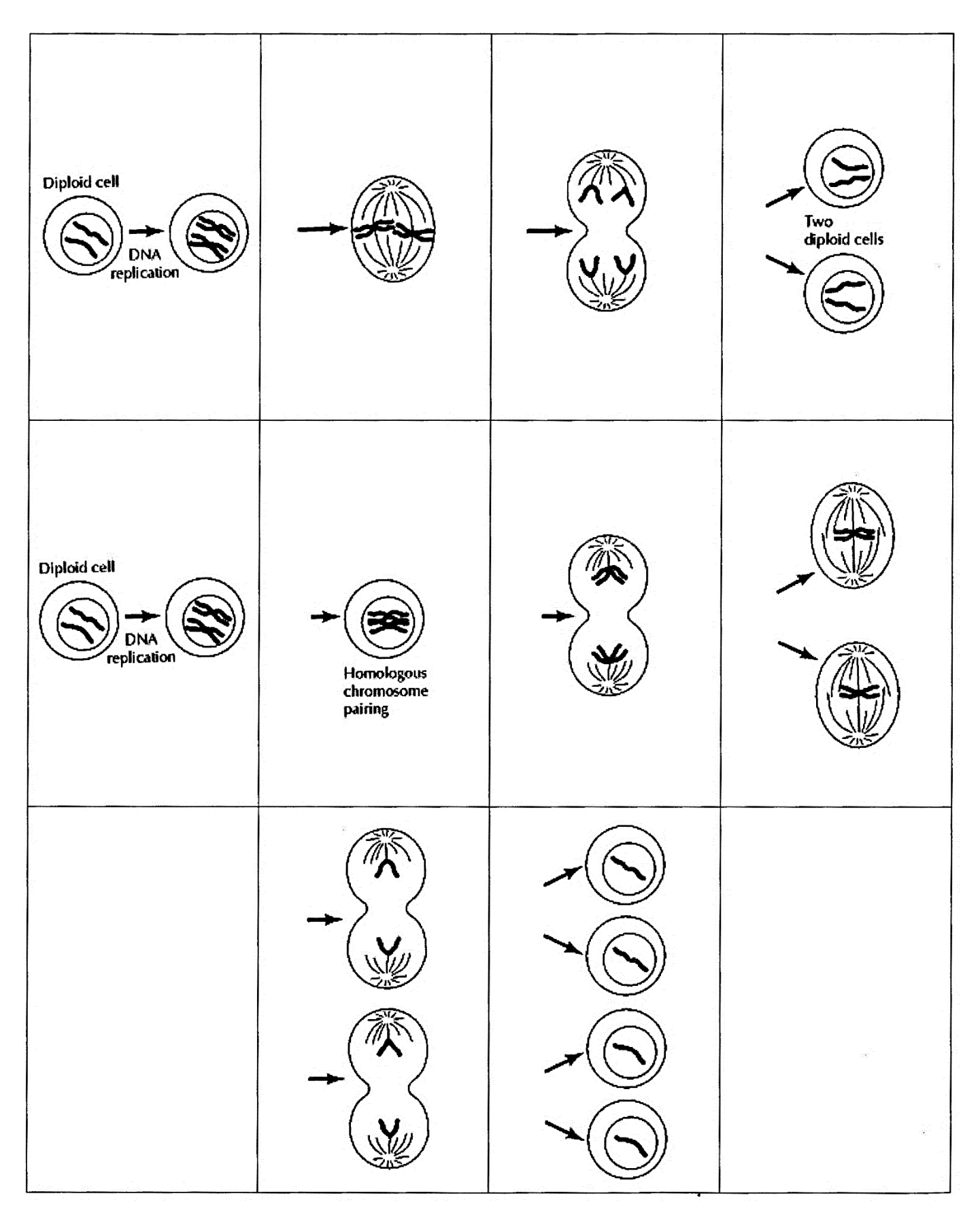

(adapted from G. M. Cooper, 2000, The Cell, A Molecular Approach)